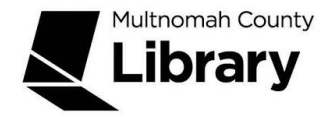

## **School Corps**

## **Biography in Context**

Biography in Context is a database with more than 600,000 full-length biographies Reference content is offered alongside videos, audio selections, images, primary sources, and magazine and journal articles from hundreds of major periodicals and newspapers. A "Person Search" allows you to search by name, birth/death date, gender occupation, nationality, ethnicity, birth/death place and gender.

To get to Biography in Context,

- 1. Start at the Library Connect web site: [multcolib.org/libraryconnect](https://multcolib.org/libraryconnect)
- 2. Click on either **middle school** or **high school**.
- 3. Scroll down to the Resources section.
- 4. Click on **Biography in Context**.
- 5. Click on the **Begin using this resource** button.
- 6. Type in your Library Connect or library card number and password. Occasionally, there may be difficulties loading a database. If you aren't able to get in, go back and try again. If the database still doesn't open, contact the library at [multcolib.org/contact](https://multcolib.org/contact).

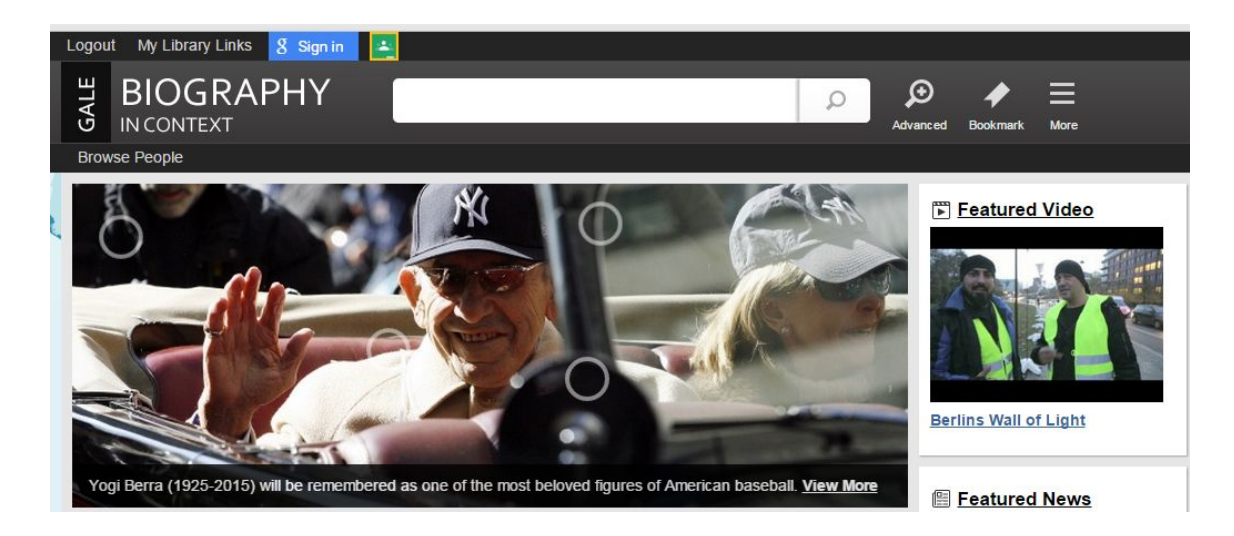

If you are searching for a particular person, type their name into the **Search** box at the top of the page. Then click on the **Search** icon. (If there is more than one person with the name you typed, you'll see a list of people to choose from.) Click on the name you want.

Not sure who you want to research? Just click on the **Browse People** link in the bar at the top of the screen. The drop down menu allows you to pick a category such as actors or Hispanic Americans. You can also scroll down the database's main page to the types of people and select from the brief lists there.

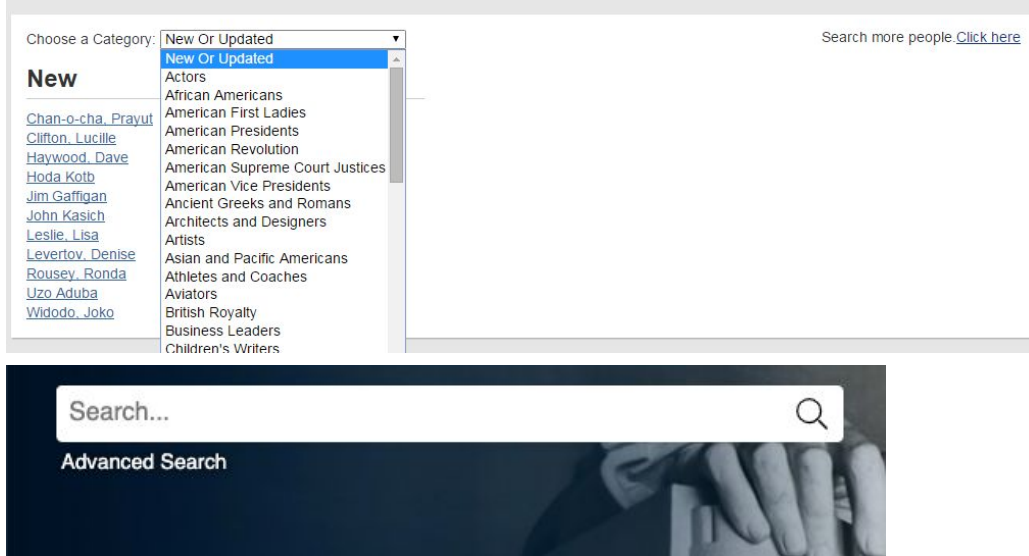

Clicking on **Advanced Search** gives you many more options. You can search for full text or peer reviewed documents, documents with images or Lexile reading level. YOu can also search by content or document type. If you click on the **Person** tab at the top, you can search people by their gender, nationality, ethnicity, occupation, date or place of birth/death.

Once you've selected the person you want, you'll see a page like this:

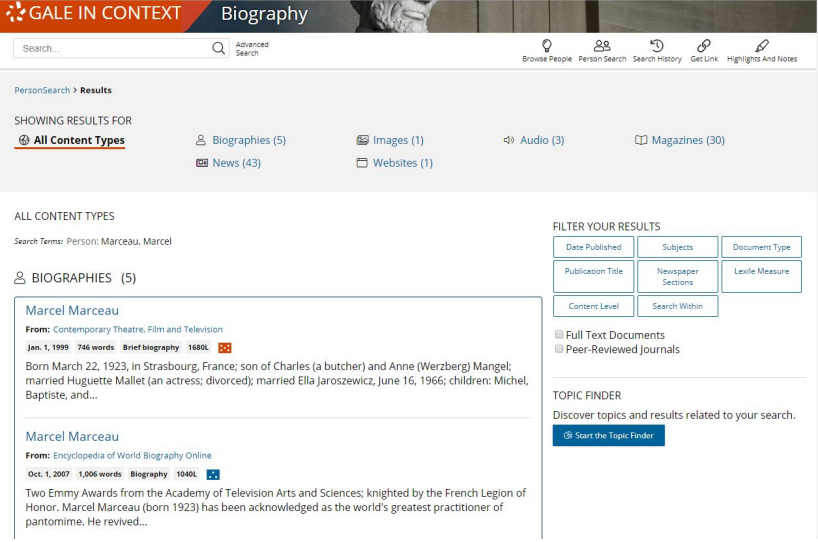

You can filter your results at the top of the page, to resources like biographies, images, videos or news stories. The side bar gives you more filter choices. Click on an article to read (or listen or view). You can email, print, download, save or cite the article using tools at the top of the article page.

Try searching for these!

- When was Johnny Appleseed born?
- What is the real name of author Lemony Snicket?
- Can you find the biography of an author who was born in San Francisco?

Updated 04/2020